## 9.エラーと例外処理

どんなに注意深くプログラムを作成したとしても,プログラムの実行中に何らかの問題 が発生することは非常によくあることである。本章では,プログラム実行中のエラーを取 り扱う方法として、例外処理 (exception handling) について解説する。

本章では,以下について学習する。

- ●エラーと例外処理について
- ●例外とその種類
- ●例外の送出
- ●例外の捕捉

9.1 エラー

エラーが発生した場合,プログラムはそのエラーに適切に対処して,そのまま実行を継 続できることが望ましい。そうでなくても,ユーザ自身がプログラムに指示を与えたり, 終了させたりできるようにするべきである。実際には,まったく対処のしようがないエラ ーも存在するが,少なくとも実用的なプログラムを設計・制作する際は,エラーを処理す るコードを加える労力を惜しむべきではない。

単純なタイプミスや文法上の間違いなどが原因のコンパイルエラーに対して、実行中に 発生するエラーは,一般にランタイムエラー(runtime exception)と呼ばれる。本章で 対象となるエラーはランタイムエラーである。このようなエラーに対処できるプログラム を作成するために,Java ではエラーを検出して通知する機構が用意されている。

プログラムを実行する際に発生するエラーには様々なものが考えられる。例えば、数値 を入力するべき場所で、あるユーザは自分の名前を入力するかもしれない。何らかの設定 ファイルのように,本来は存在するはずのファイルを,ユーザが消去してしまい,それを 知らずにプログラムから感照しようとするかもしれない。メモリやディスクが満杯で、そ れ以上何も処理できない状態になるかもしれない。このように,一口にエラーといっても 様々なものが考えられる。さらに、特定の個所で発生する可能性のあるエラーが 1 つであ るとは限らない。例えば,「ファイルから値を読み込んで,配列に格納する」というプログ ラムでは,「ファイルからの値の読み込み」がエラーとなるかもしれないし,「配列に格納 する」がエラーになるかもしれない。

ここで重要なのは,エラーが発生した場合,それをプログラムが検知し,どのようなエ ラーが発生したか分類し,可能なら適切な処理を行うことである。

9.2 エラーの処理の方法

ここでは簡単なエラーの実例を挙げ,それに対応するコードを示すことで典型的なエラ ーの処理方法について学習する。まず,例となるエラーを発生するコードを以下に示す。

MyClass obj;  $obj = null;$ obj. doSomething ();

このコードは,MyClass クラスの変数 obj に null を代入して,変数 obj に対して doSomething () メソッドを呼び出している。実際には, obj が参照するオブジェクトがな いのでエラーとなる <sup>1</sup>。このようなエラーを null 参照エラーと呼ぶことにする。もちろん, こんなコードを実際に書くことはないと思うかもしれないが,例えば,メソッドの引数で MyClass のオブジェクトヘの参照を受け取り,それに対してメソッドを呼び出すことはよ くある。このとき,引数に null が渡されると,結果的に上記のコードと同じ null 参照エラ ーが発生する。

<sup>1</sup> 後で述べることと関連があるが,Java では NullPointerException が発生する。

このエラーを防ぐ最初の方法は、doSomething () メソッドを呼び出す前に変数 obj が null かどうかチェックする方法である。この方法は,後で述べる「例外」をサポートして いない言語,例えば C 言語などでは一般的に行われる方法である。もちろん,Java でも同 じ方法が使用できる。

```
if (obj = = null) { // null 参照エラーが起こるかどうかチェック
    // このままではエラーになるのでなんとかする
    ...
\} else \{obj. doSomething ();
}
```
しかし、doSomething()メソッドは、null 参照エラー以外のエラーを引き起こす可能 性があるかもしれない。この場合,すべてのエラーについて事前にチェックする必要があ る。実際には,エラーが起こるより、正常に実行される確率の方が遥かに高いことが多い。 ところが,以下のようなコードでは,どこがコードの本筋なのか非常に分かりにくくなっ てしまう。

```
if (obj = = null ) { // エラー1 (null 参照エラー) のチェック
} else if (...) { // doSomething () が引き起こすエラー2 のチェック
 ...
 ...
```

```
} else if (...) // doSomething () が引き起こすエラーn のチェック
 ...
} else { \vert // これでエラーは起こらないことが確認できた
  obj. doSomething ();
}
```
Java では、これとは異なるエラー処理機構である例外(exceptlon)が用意されている。例 外の処理のイメージを図 9. 1に示す。この方法は、まず、エラーの種類と状態を保持する クラスである例外を定義しておく。9.3 節で詳しく述べるが,ここでは MyException クラ スであるとしよう。コード上でエラーが発生しそうな場所を,予約語 try とそれに続くブロ ックで囲っておく。そして、try ブロックに続けて catch ブロックでエラーを処理するコー ドを記述する。このエラーを処理するコードは,一般にエラーハンドラ(error handler) と呼ばれる。 catch ブロックは,MyException クラスのオブジェクトを引数とするメソッ ドのように記述する。try ブロック内のどこかでエラーが発生すると,制御が catch ブロッ クに移る。このとき,MyException クラスのオブジェクトが catch ブロックに渡される。 すなわち, MyException クラスのオブジェクトがボールのように「投げられ」(送出され) て,catch ブロックで「受け取られる」(捕捉される)ことになる。送出については後で述 べるためここでは詳しく触れないが,実際のコードでは,予約語 throw を使用することで 例外を送出することができる。

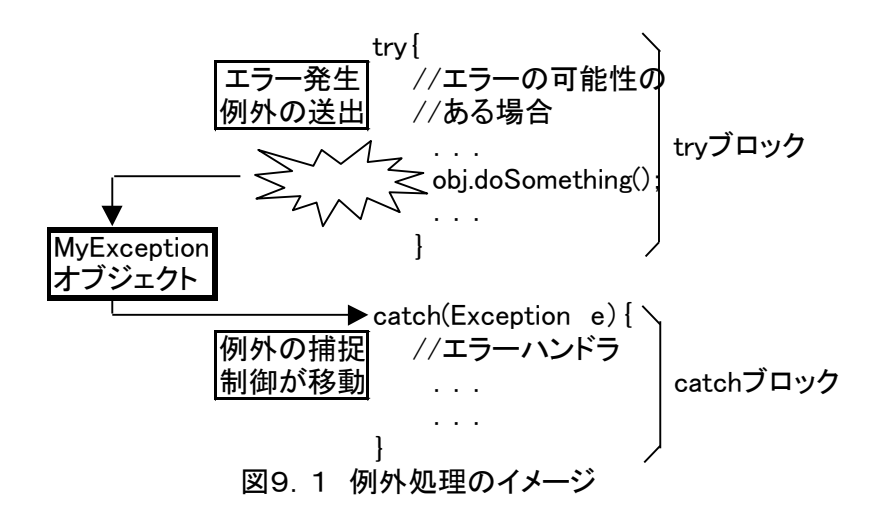

9.3 例外と種類

Java では,何らかのエラーを表すクラスである例外を定義する必要がある。前節で「例 外を送出する」するという表現を使用したが、例外は、Java のクラスライブラリに含まれ る Throwable クラスから派生する。実は,クラスライブラリで既にいくつかのクラスが定 義されており,独自の例外もそれらと同じように定義できる。Java の例外の継承関係を図 9.2 に示す。

Java で例外のスーパークラスとなっているクラスは Throwable クラスである。その名前が 示す通り、このクラスのオブジラスのオブジェクトを含む)だけが「送出」 (throw,後述)の対象であり,したがって「捕捉」(catch)の対象でもある。Throwable クラスとそのサブクラスは最低限,引数なしのコンストラクタ,エラーメッセージを表す String クラスのオブジェクトを引数とするコンストラクタの2 つのコンストラクタを持つ。

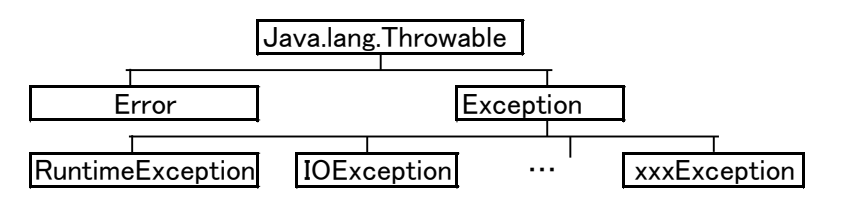

図9.2 Javaの例外の継承関係

Throwable クラスの直接のサブクラスは、Error クラスと Exception クラスである。Error クラスは,通常のアプリケーションでは対処できないような重大なエラー状態を示すクラ スである。したがって,一般のコードではこの例外を送出してはならず,捕捉する必要も ない。Error に対して Exception クラスは,アプリケーションで捕捉の対処となる例外であ る。プログラム中で例外を定義する必要がある場合は,Exception クラスを派生して独自の 例外クラスを作成する。既に定義されている Exception については,大ききくは RuntimeException とそれ以外の例外に分かれる。

RuntimeException は、主にプログラムのコードそのものの問題によるエラーで, Java 仮想マシンから送出される例外のスーパークラスである。9.2 節で取り上げた null 参照エ ラーは,明らかに不注意なコードが原因である。この例外が発生すると,Java 仮想マシン は RuntimeException のサブクラス NullPointerException のオブジェクトを送出する。こ れ以外に,配列の境界を越えて不正なアクセスをした(IndexOutOfBoundsException), 不正なキャストを行った (ClassCastException) などが RuntimeException のサブクラス として定義されている。一般には,RuntimeException とそのサブクラスをプログラムのコ ードから投げる必要はないはずである。

RuntimeException 以外のクラスは,基本的にプログラムのコードには問題がないが,実 行時に何か不都合なことが生じたことを表す例外である。例えば,入出力で発生したエラ ーや割り込み(IOException),AWT(GUI を構築するためのクラスライブラリ)での例外

(AWTException),セキュリティ関係の例外(GeneralSecurityException)などは, RuntimeException とは別に定義されている。

## 9.4 例外の送出

例外の送出は,予約語 throw を用いて以下のように行う。

throw 例外のオブジェクト;<sup>2</sup>

ここで、例外のオブジェクトは Throwable から派生したクラスのオブジェクトを指す。 例えば、最も一般的な Exception クラスのオブジェクトを送出するには、以下のようにす る。

throw new Exception ():

または,

Exception  $e=$ new Exception $()$ ; throw e;

throw 文は,return 文や break 文のように制御の流れを大きく変える。したがって throw 文が実行されると,その後に続くコードは実行されない。代わりに,例外を捕捉するコー ドに実行がジャンプする。

例として Exception クラスのオブジェクトの送出を示したが,状況をより明確に表す例 外を使用できる。既にクラスライブラリ中で定義されている例外を使用することも考えら れる。例えば,引数の値が不正であることを表す IllegalArgumentException や,ファイル やネットワークからある決まった長さのデータを読みこんでいる最中でデータが途切れて しまった場合は,EOFException を使用することが考えられる。さらに,自分で Exception クラスを派生して独自の例外クラスを定義して使用してもよい。

<sup>2</sup> 正確には "throw 式; "であるが、式の型は Throwable として取り扱える型である必 要がある。

Public class MyException extends Exception{

... }

...

throw new MyException ();

例外を送出する可能性のあるメソッドは,宣言時にそれを明示する必要がある。これは, メソッドの宣言に throws 節を以下のように加える。

メソッド修飾子 戻り値の型メソッド名 (引数リスト) throws 例外クラスのリスト

{メソッドのボディ}

例えば,MyExceptionl と MyException2 の 2 つの例外を送出する可能性のある doSomething()メソッドは,以下のようになる。

Public void doSomething () throws MyExceptionl, MyException2 { ... if (Errorl) // もし例外 1 が発生したら throw new MyExceptionl (); ... if (Error2) // もし例外 2 が発生したら throw new MyException2 (); ... }

9.5 例外の捕捉

例外を捕捉するには,プログラムのコード上で例外が発生する可能性のある部分を,予 約語 try とそれに続くブロックで囲む。メソッドについては,どの例外を発生させるか宣言 から分かる。try ブロックに続けて、catch ブロックを記述する。catch ブロックにはエラ ーハンドラが含まれる。catch ブロックは,引数として例外をとるメソッドに似た形式で記 述する。あるメソッドが複数の例外を発生させたり,異なる例外を発生させる複数のメソ ッドが try ブロックに含まれている場合は,例外に合わせて複数の catch ブロックを記述す る。したがって、try-cacth のブロックは、全体として以下のような形式をとる。

try {

 // 例外を起こす可能性のあるコード ... } catch (MyExcptionl el) { // MyExceptionl のためのエラーハンドラ } catch (MyException2 e2) { // MyException2 e2 のためのエラーハンドラ }  $\text{catch}(\ldots) \quad \ldots$ 

try ブロック中で例外が発生すると,その例外にマッチする catch ブロックを上から順に 探していき,最初にマッチした catch ブロックに制御が渡される。この動作は switch 文の 動きに似ている。したがって, catch ブロックは,継承関係では末端にあたるクラスからは じめて,後へいくほど一般的な例外になるような順番で記述する。Exceptlon クラスは,そ のサブクラス,すなわち,すべての例外とマッチするので注意が必要である。Exception ク ラスとマッチする catch ブロックを最初に記述すると,他の catch ブロックに制御が渡るこ とはない。逆に最後に置くと,他の catch ブロックとマッチしないすべての例外を捕捉する ことができ,switch 文の default タグのような働きをさせることができる。 エラーハン ドラに何を記述するかは,どんな例外に対してどのように対処するかによる。可能ならエ ラーを回復したり,メッセージやスタックのトレース(Exception クラスが保持している) を表示させたり,アプリケーションを終了させたりする。いったん捕捉した例外を再度 throw してもよい。以下のコードは,メッセージを出力した後,例外を再度 throw する例 である。

```
...
catch (MyException e) {
    System. out. println ("Caught MyException: "+e);
     throw e;
}
...
```
try ブロック中では、例外を投げるだけでなく,return 文が実行されることも考えられる。 throw 文にしろ return 文にしろ,いったん実行されると制御が catch ブロックや上位のメ ソッドに移るため、throw 文,return 文の先に記述してあるコードは実行されない。Java では、メソッドが終了する前に実行するコードを,予約語 finally とそれに続くブロックを 使用して記述することができる。このブロックが存在すると,throw 文や return 文にかか わらず,そのメソッドが終了する直前に実効される。 finally ブロックは以下のような形式で記述する。

```
public void funcl () \{// funcl()メソッドの処理
 ...
 }
 finally \{ // funcl()メソッドを終了する前に実行するコード
 ...
```
} }

finally ブロックには、何らかの後処理、例えば、オープンしたファイルをクローズする などを記述することができる。

プログラム 9..1 に,例外を使用した例を示す。このプログラムは,コマンドラインの引 数で名前と年齢を渡すと, "Myname is..." のように表示するプログラムである。実行例 を以下に示す。

C:¥JavaDev>java TestException Ken-ichi 24 Arguments: Ken-ichi, 24 Hi My name is Ken-ichi, 24 years old. Nice to meet you. See you later.

上記の例では"Ken-ichi"と"24"'が引数となる。このプログラムでは、引数を必ず2 つ必要とし,2 番目の引数は(年齢を表すので)数であるものとしている。引数が 2 つある かは 13 行目の checkArgs()メソッドでチェックし,2 つない場合は,その中で例外 MyException を throw している(15 行目)。MyException には,エラーメッセージにあた る文字列とエラー番号にあたるリファレンス番号を格納する。main()メソッドでは MyException を catch しており(34 行目),エラーの際は,エラーメッセージとリファレ ンス番号を表示する(35 行目)。それ以外のエラーについては 37 行目で catch している。 例えば、31 行目で文字列 argv [1] を int 型に変換して引数としているが, 数を表さない 文字列を変換しようとすると例外が発生し,これは 37 行目で catch される。

正常に実行された場合, MyException を catch した場合, Exception を catch した場合 (特に 39 行目で return している点に注意)のいずれの場合でも、finally ブロックが実行 され 最後に"See you later."と表示される(42 行目)。

引数の数が 2 つでない場合と数以外の引数を渡した場合の実行例を、以下に示す。

C:¥JavaDev>java TestException Ken-ichi Exceptionl: MyException: checkArgs() Method. Ref#123 See you later.

C:¥JavaDev>java TestException Ken-ichi Okada Arguments: Ken-ichi, Okada Exception2: java. lang. NumberFormatException: Okada See you later.

```
1:class MyException extends Exception {
2: int ref = 0; /** 参照番号/エラー番号 */
3:
4: /** コンストラクタ */
5: MyException(String mesg, int ref) {
6: super(mesg);
7: this.ref = ref;
8: }
9:}
10:
11:public class TestException {
12: /** コマンドラインの引数をチェックして、表示する */
13: public static void checkArgs(String argv[]) throws MyException {
14: if(\text{arg}v \cdot \text{length} != 2)15: throw new MyException("checkArgs() Method. ",123);
16: else
17: System.out.println("Arguments: " + \arg(y[0] +"," + \arg(y[1]);
18: }
19:
20: /** 自己紹介する。"Hi! My name is ,,, "の表示 */
21: public static void introduceMyself(String name, int age) {
22: System.out.println("Hi! My neme is " + name + ", " +
23: age + "years old.");
24: }
25:
26: /** 例外をテストするメソッド */
27: public static void main(String argv[]) {
28: \text{try} \{29: TestException.checkArgs(argv); //引数のチェック
30: TestException.introduceMyself(argv[0],
31: Integer.parselnt(String argv[1])); //自己紹介
32: System.out.println("Nice to meet you. "); //はじめまして
33: }
34: catch(MyException e) {
```
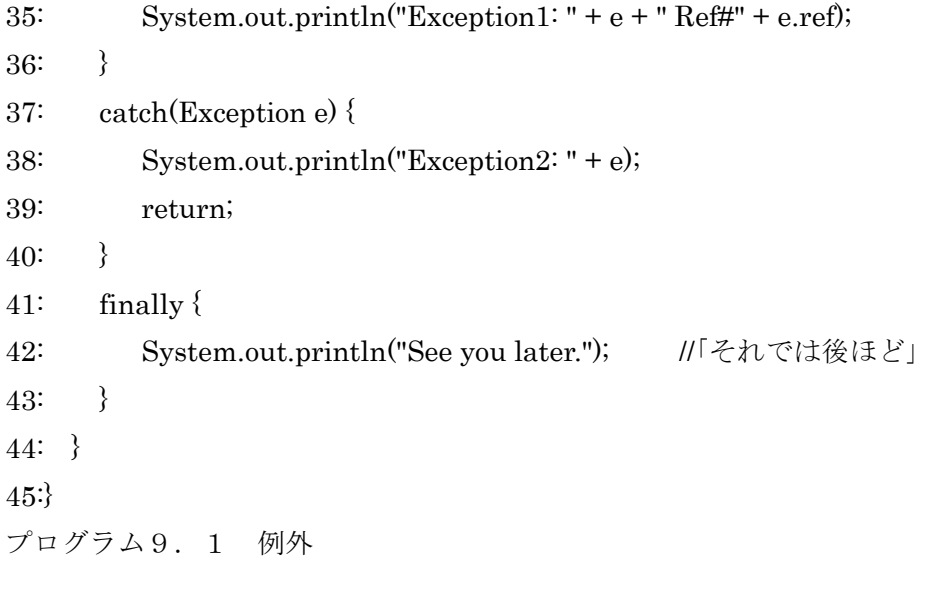

# 10.AWT(AbstractWindowToolkit)

本章では,コンピュータの画面上にグラフィカルに表示されるインタフエースを伴うア プリケーションを Java 言語で記述する際に利用する,AWT パッケージについて述べる。 AWT パッケージにより,アプリケーション開発者はプラットフォームに依存しない GUI を構築することができる。

本章では,以下について学習する。

- ●AWT とは
- ●AWT のクラス構成
- ●イベントの処理

●AWT の様々なクラスの使用方法

## 10.1 AWT とは

Java 言語において,GUI(Graphical User Interface)を構築するためのクラス群を AWT (Abstract Window Toolkit) という。これは java. awt パッケージに属し, プログラマは パッケージ内の様々なクラスを利用して,簡単に GUI を持つアプリケーションプログラム を組むことができるようになっている。

AWT が抽象的 (abstract) なものであるゆえんは、AWT を利用してアプリケーションを 作成すると、MS-Windows や UNIX といったプラットフオームに依存しないプログラム で GUI を実現できることである。GUI 自体は,プラットフォームに特有なツールキットに よって,実行時に画面に表示されることになる。

## 10.2 AWT のクラス構成

AWT には,GUI を構築するための数多くの強力なクラスが含まれている。例えば,ウィ ンドウを作成するためのクラスやボタンを作成するためのクラス,メニューを作成するた めのクラス, そして描画を行うためのクラスなどである。図 10. 1 に, java. awt パッケ ージに含まれる主なクラスとその継承関係を示す <sup>1</sup>。

以下では,この中で基本的なクラスを,サンプルプログラムを示しながら説明する。

詳細は、JDK に含まれるドキュメントを参照のこと

### 10.3 Component クラス

ー般に Java において,実際に画面上に表示されるオブジェクトのことを「コンポーネン ト」という。例えば,ボタンオブジェクトやラベルオブジェクト等がそれに含まれる。 Component クラスは、java. awt パッケージの中に含まれる主な「コンポーネント」の抽 象スーパークラスであり,単独で使われることはほとんどない。代わりに,ボタンオブジ

ェクトやラベルオブジェクトといったクラスは,Component クラスを継承して定義されて いる。したがって Component クラスには,サブクラス化されたコンポーネントが共通に利 用できるメソッドが数多く定義されている。

表 10.1 に,よく使われると思われる代表的なメソッドのいくつかについて示す。詳細 は JDK 付属のドキュメントを参照してほしい。

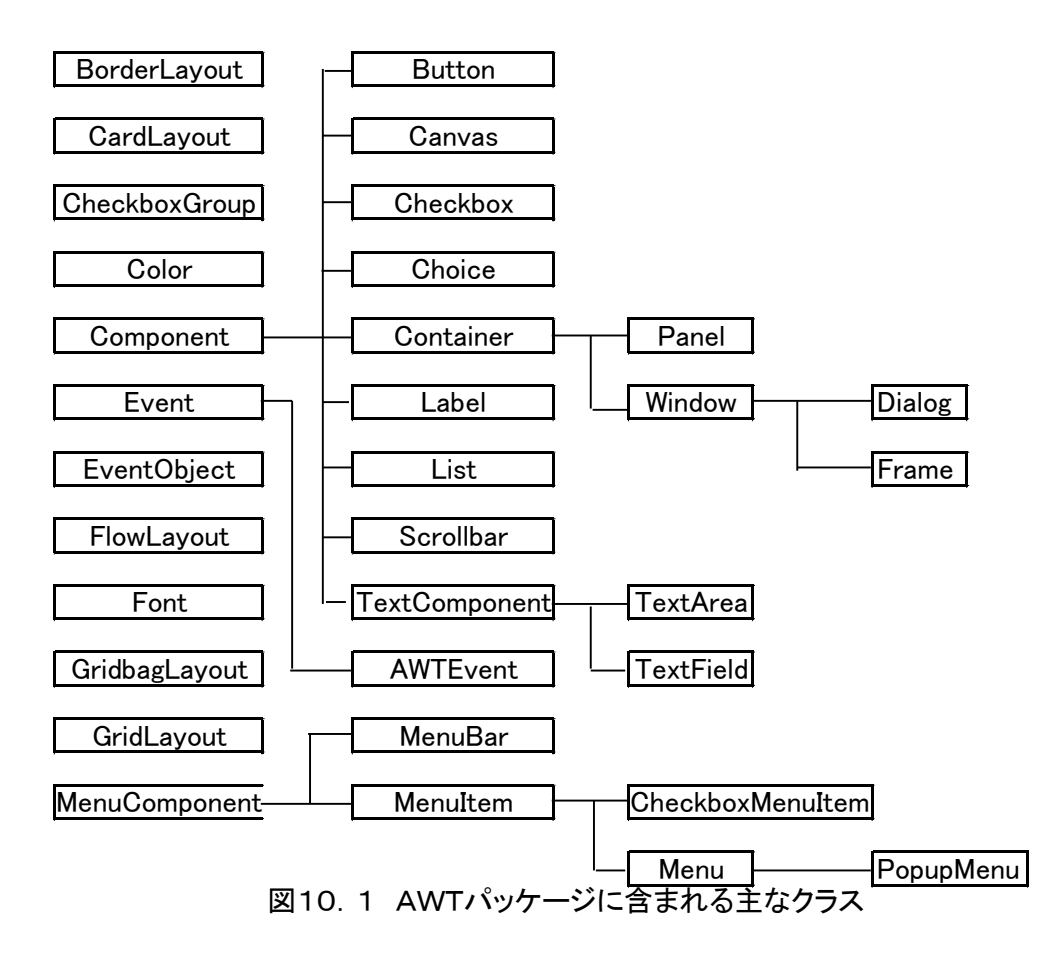

| 返り値         | メソッド名                                               | 効用             |
|-------------|-----------------------------------------------------|----------------|
| Color       | getBackground()                                     | 背景色を返す         |
| Font        | getFont()                                           | フォントを返す        |
| FontMetrics | getFontMetrics(Font font)                           | フォントメトリックスを返す  |
| Color       | getForeground()                                     | 前面色を返す         |
| Graphics    | getGraphics                                         | グラフィックスを返す     |
| int         | getHeight()                                         | 高さを返す          |
| String      | getName()                                           | 名前を返す          |
| Container   | getParent()                                         | スーパークラスを返す     |
| Dimension   | getSize()                                           | サイズを返す         |
| int         | getWidth()                                          | 幅を返す           |
| boolean     | isEnabled()                                         | 使用可能かどうかを判定する  |
| boolean     | isShowing()                                         | 表示/非表示を判定する    |
| void        | Paint()                                             | コンポーネントを描画する   |
| boolean     | prepareImage(Image img,ImageObserver 小表示するイメージを用意する |                |
|             | protected void processEvent(AWTEvent e)             | 発生するイベントを処理する  |
| void        | repaint()                                           | 再描画する          |
| void        | repaint(int x,int y,int width,int height)           | 指定した矩形領域を再描画する |
| void        | setBackground(Color c)                              | 背景色を指定する       |
| void        | setEnabled(boolean b)                               | 使用可能/不可能にする    |
| void        | setFont(Font f)                                     | フォントを指定する      |
| void        | setForeground(Color c)                              | 前面色を指定する       |
| void        | setLocation(int $x$ , int $y$ )                     | 位置を指定する        |
| void        | setName(String <i>name</i> )                        | 名前を指定する        |
| void        | setSize(Dimension d)                                | 大きさを指定する       |
| void        | setSize(int $x$ ,int $y$ )                          | 大きさを指定する       |
| void        | setVisible(boolean b)                               | 可視化/不可視化を指定する  |
| String      | toString()                                          | 文字列表現を返す       |
| void        | update(Graphics g)                                  | コンポーネントを更新する   |

表10.1 Componentクラスで定義されているメソッド

10.4 テキストを表示するプログラム

それでは AWT 入門として,新たにウィンドウを作成し,その上でテキストを表示するア プリケーションプログラムを作成してみる。

1:import java.awt.\*; //AWT をインポート

2:

3:public class SampleWindow {

4:

- 5: public static void main(String args[]) {
- 6: //Frame クラスのオブジェクトを作成する。
- 7: Frame  $f = new Frame$ ();
- 8: //Label クラスのオブジェクトを作成する。
- 9: Label I = new Label("Hello World!!");
- 10: f.add(I); //ラベルコンポーネントを追加する。

11: f.pack(); //フレームのサイズを決定する。

12: f.setVisible(true); //フレームを可視化する。

13: }

14:}

プログラム10.1 ウインドウとテキストの表示(SampleWindow.java)

プログラム 10.1 では,まず最初に,標準的なウィンドウを作成するためのクラスである Frame クラスのオブジェクトを作成している。Frame クラスは,タイトルバーとボーダー 領域が標準で付いているトップレベルのウィンドウである。

次に,テキストをコンボーネント上で表示することができる Label クラスのオブジェク トを作成する。 Label クラスのコンストラクタには,表示させたいテキストを String 型で 指定できる。そして,作成した Label クラスのオブジェクトを Frame クラスのオブジェク トに追加する。ラベルをフレームに貼り付けるというイメージである。これには,追加さ れる側のコンボーネント(ここでは Frame クラス)の add()メソッドにおいて, 引数に 追加する側のコンボーネントを指定してやればよい。add()メソッドは,Container クラ スから Frame クラスに継承されている。

ここで,Frame クラスのように他のコンボーネントが追加される側のコンポーネントを コンテナコンポーネントと呼び,Label クラスのように追加する側のコンポーネントを,追 加される側のコンポーネントのサブコンポーネントと呼ぶ。

図 10.2 に,コンテナコンポーネントとサブコンポーネントの関係の概念図を示す。コ ンテナコンポーネントにサブコンポーネントが貼りつ付けられていくということをイメー ジしてほしい。

Frame クラス Labelクラス サブコンポーネント コンテナコンポーネント

図10. 2 SampleWindowクラスにおけるコンポーネントイメージ図

ここまでの処理が終了すると,後は実際に画面に表示するだけである。表示するために は、ウィンドウの大きさが決定されなければならない。pack () メソッドは、サブコンボ ーネント(追加されたコンポーネント)の大きさやレイアウトに従ってウィンドウ(Frame コンボーネント)の大きさを変更するメソッドである。この操作を行わないと、せっかく 追加したラベルが表示されないことになる。pack()メソッドは,Window クラスから Frame クラスに継承されている。大きさが決定されると、setVislble() メソッドでウィンドウ

を可視化する。

このプログラムを実行すると,"Hello World !!"と書かれた図 10.3 のようなウィンド ウが画面上に表示されるはずである。簡単なプログラムであるため,閉じるボタンを押し てもまだこのアプリケーションを終了することはできない。したがって、現投階では、コ ンソールで Ctrl キーを押しながらアルファベットの C のキーを押すことにより終了する。

#### IŠ  $\Box$

Hello World!!

図10.3 SampleWindow プログラム

10.5 終了可能なウィンドウのプログラム

前節で示したプログラムを発展させて,閉じるボタンを押すとアプリケーションが終了 し,ウィンドウが閉じられるようなプログラムを作成してみる。

1:import java.awt.\*; //AWT をインポート

```
2:
```
3:public class SampleWindow2 extends Frame {

```
4: //コンストラクタ
```

```
5: public SampleWindow2(String _title) {
```

```
6: //親クラスのコンストラクタを呼び出す。
```

```
7: super(_title);
```
8:

```
9: //Window イベントが有効であるように設定
```
- 10: enableEvents(AWTEvent.WINDOW\_EVENT\_MASK);
- 11:

```
12: Label I = new Label("Hello World!!", Label.CENTER);
```
13: add(I);

```
14: setSize(200,100);
```

```
15: setVisible(true);
```
- 16: }
- 17:

```
18: public void processEvent(AWTEvent e) {
```
19:  $if(e.getID() == Event.WINDOWDEFIROY)$  {

```
20: System.exit(0);
```
 $21:$  }

22: }

23:

24: public static void main(String args[]) {

25: SampleWindow2  $f = new SampleWindow2("SampleWindow2")$ ;

26: }

27:}

プログラム10.2 ウインドウを閉じるプログラム(SampleWindow2.java)

プログラム 10.2 では,前節で示したプログラムを発展させ,Frame クラスを継承した SampleWindow2 クラスを宣言し, main () メソッド中の最初で SampleWindow2 クラス のオブジェクトを作成している。Frame クラスのコンストラクタには,タイトルバーに表 示されるタイトル名を String 型で指定することができる。そのため、SamleWindow2 クラ スのコンストラクタの引数において、タイトル名を String 型の文字列として指定し、コン ストラクタ中の super()でスーパークラスである Frame クラスのコンストラクタを呼び 出す際に,その文字列を渡している。

また, Label クラスのオブジェクトもコンストラクタ中で作成しており、その際にラベル 中のテキストの位置も定義している。これには,Label.LEFT、Label.CENTER、Label. RIGHT の3種類が指定できるようになっている。さらに本プログラムでは、ウィンドウの 大きさを決定するために,pack()メソッドを用いる代わりに setSize()を用いて明示的 にサイズを設定している。

図 10.4 に,本プログラムを実行したときに表示されるウィンドウを示す。 ウィンド ウを閉じるボタンを押すとウィンドウが閉じられるようにするためには,アプリケーショ ンがイベントを処理できるように設定する必要がある。そのためには,まず発生したイベ ント(ここでは Event.WINDOW\_DESTROY)を enableEvents()メソッドでオペレ ーティングシステムから受信可能にし,さらに,その受信したイベントを処理するための コードをオーバーライドした processEvent () 内で定義している。

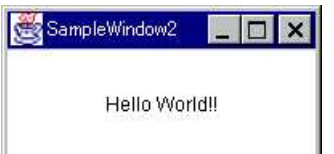

図10.4 SampleWindow2 プログラム

このアプリケーションでは、"HelloWorld!!" というテキストがラベルの中央に表示さ れており,閉じるボタンを押すことによって終了できるようになっている。

10.6 ボタンを伴うアプリケーションのプログラム

GUI コンポーネントとしてよく目にするのが,ボタンオブジェクトである。ボタンを押 すことにより何らかの処理がトリガされ、実行される。例えば,ボタンを押すことにより, 何らかの情報が処理され,結果が表示されるといった具合にである。本節では,前節のプ ログラムを拡張して,ラベルの代わりにボタンを貼り付けたプログラムを作成してみる。

1:import java.awt.\*; //AWT をインポート 2: 3:public class SampleButton extends Frame { 4: 5: public SampleButton(String \_title) { 6: super(\_title); 7: enableEvents(AWTEvent.WINDOW\_EVENT\_MASK); 8: 9: //ボタンクラスのオブジェクトを生成 10: Button  $b = new Button("Push Me!!")$ ; 11: 12: add(b); 13: setSize(200,100); 14: setVisible(true); 15: } 16: 17: public void processEvent(AWTEvent e) { 18:  $if(e.getID() == Event.WINDOW_DESTROY)$ 19: System.exit(0);  $20:$  } 21: } 22: 23: public static void main(String args[]) { 24: SampleButton sb = new SampleButton("SampleButton");  $25: \}$ 26:} プログラム10.3 Button クラスの使用例(SampleButton.java)

プログラム 10. 3 では, Button クラスのオブジェクトを作成し, Frame クラスを継承した SampleButton クラスに加えている。ボタンが押されたことに対する処理は,まだ何も記述 されていない。

図 10.5 に,このプログラムを実行したときに生成される GUI を示す。図を見ても明ら かなように,ボタンオブジェクトが表示されている。ただし,ボタンを押してもこのプロ グラムでは何も起こらない。

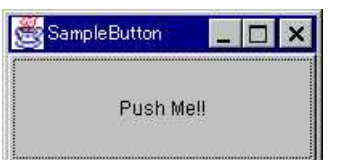

図10.5 SampleButton プログラム

10.7 イベント

本節では,AWT におけるイベント処理のプログラムの仕方について述べる。

10.7.1 イベントとは

10.6 節のプログラムでは,画面上に表示されたボタンをマウス等でクリックしたとしても, 見た目上ボタンが押されるだけで,その他の反応がまったくない。しかし,ボタンオブジ ェクトを GUI のコンポーネントとして利用した場合,ボタンが押されたことに対する処理 を記述するのが普通である。この「ボタンが押される」という行為をイベントといい、そ れに対する処理をイベント処理という。

より一般的な言葉を使うならば,イベントとは各コンポーネントで生じる何らかの状態 の変化で、そのイベントの発生(状態の変化)を契機に他のコンポーネントが何らかの状 態の変化で、そのイベントの発生(状態の変化)を契機に他のコンポーネントが何らかの 処理を施すことができるようになっている。

10.7.2 イベントオブジェクト

AWT に所属するコンボーネントによって発生させられるイベントは,すべて java.awt. Event クラスのサブクラスであり,そのイベントの種類によってグループ化されている。 例えば,「ボタンが押された」というイベントは ActionEvent クラスに属し,「マウスがク リックされた」というイベントは MouseEvent クラスに属する。そして,そのオブジェク トは,イベントが発生することにより生成されることになる。イベントを発生させるコン ポーネントはイベントソースと呼ばれ 逆にイベントを通知され 処理を行うコンボーネ ントはイベントリスナと呼ばれる。

すなわち,イベントが発生させられて処理されるまでの流れは,以下のようになる。

1:イベントソースがイベント発生を検知し,イベントオブジェクトのオブジェクトを生成 する。

2:イベントソースがイベントリスナにそのイベントオブジェクトを渡す。

3:イベントオブジェクトを受け取ったイベントリスナが,そのイベントがどのイベントな のかを識別し,それに対する処理を行う。

10.7.3 イベントプログラム

プログラマが AWT を使って GUI を作るときに何らかのイベントに対する処理を記述す る場合は,プログラム内で以下の手続きを踏んでおかなければならない。

① イベントリスナであるコンポーネントは,イベントを受け取る準備としてそのための インタフエースを実装しておく。

- ② さらにイベントリスナは,ある特定のイベントを受け取った際の処理として, その イベントを識別し,それに対応する処理をそのインタフエースの実装の中で記述して おく。
- ③ イベントソースであるコンポーネントは,自身が発生させたイベントに対するイベオ ブジェクトを渡すべきイベントリスナを登録しておく。
- 10.8 イベントに対応したボタンを伴うアプリケーションのプログラム

それでは例として,プログラム 10.3 で示したボタンを表示するプログラムを拡張して, ボタンが押されたことに対するイベント処理を施したアプリケーションプログラムを書い てみる。

1:import java.awt.\*;

```
2:import java.awt.event.*;
```
3:

```
4:public class SampleButton2 extends Frame implements ActionListener {
```
5:

```
6: public SampleButton2(String _title) {
```
- 7: super( title);
- 8: enableEvents(AWTEvent.WINDOW\_EVENT\_MASK);
- 9:

```
10: //ボタンクラスのオブジェクトを生成
```

```
11: Button b = new Button("Push Me!!");
```
12:

13: //ボタンのイベントを通知する先を登録

14: b.addActionListener(this);

15:

```
16: add(b);
```

```
17: setSize(200,100);
18: setVisible(true);
19: }
20:
21: //ActionListener で定義されているインタフェースの実装
22: public void actionPerformed(ActionEvent e) {
23: System.out.println("thank you!!");
24: }
25:
26: public void processEvent(AWTEvent e) {
27: if(e.getID() == Event.WINDOW_DESTROY)28: System.exit(0);
29: }
30: }
31:
32: public static void main(String args[]) {
33: SampleButton2 sb = new SampleButton2("SampleButton");
34: }
35:}
プログラム10.4 イベント処理(SampleButton2.java)
```
プログラム 10.4 では、イベントを取り扱うために、まず最初に java. awt. Event パ ッケージをインポートしている。

このプログラムにおけるイベントリスナは SamleButton クラスである。ボタンが押され たというイベントを受け付け,それに対する処理を実行するために,SampleButton クラス は ActionListener インタフエースを実装している。この場合,インブリメントしなければ ならないメソッドは actionPerformed()であり、ボタンが押された際に実行される処理は この中に記述される。このプログラムでは、イベント処理として、"thank you ! !"とい う文字列を標準出力に書き出している。

図 10. 6 にその様子を示す。

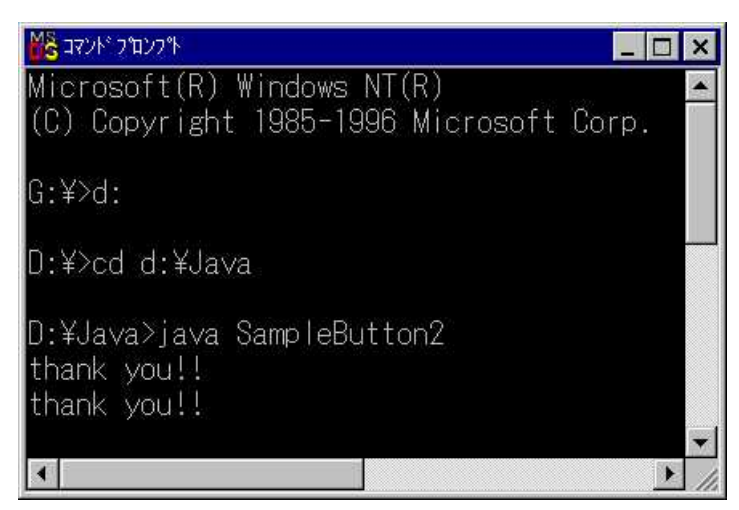

図10.6 SampleButton2 プログラムを実行した場合

またこの場合,生成された Button クラスのオブジェクトがイベントソースとなる。ボタ ンが押されたというイベントをイベントリスナである SamleButton クラスに通知するため に,addActionListener()メソッドを用いて SampleButton クラスのオブジェクトをイベ ントリスナとして登録している。これにより,オブジェクト問のイベントの通知が可能に なるのである。このプログラムでは,イベントリスナとして自分自身をコンストラクタ中 で登録しなければならないため,addActionListener()メソッドの引数で自分自身への参 照である this を指定している。

具体的には、イベントが発生することにより、Button クラスがイベントオブジェクトで ある ActionEvent クラスのオブジェクトを生成し,それを引数として actionPerformed ()を呼び出すことになる。この ActionEvent クラスには,そのイベントに関する情報が 記述されている。actionPerformed ()には、 "thank you !! " という文字列を出力するプ ログラムが記述されている。結果として、ボタンを押すことにより "thank you ! ! " と いう文字列が標準出力に表示されることになる。

10.9 様々なレイアウト機能

AWT は,様々なレイアウト機能を利用することができ,レイアウトマネージャによって 管理される。レイアウトマネージャとは,コンテナコンポーネント(Container クラスをス ーパークラスに持つ Frame クラス等のクラス)上で配置されるサブコンポーネントを、見 栄えの良い形で配置・管理する。表 10.2 に,標準で用意されているレイアウトマネージ ャを示す。

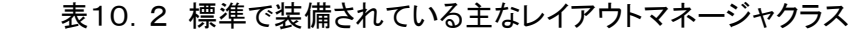

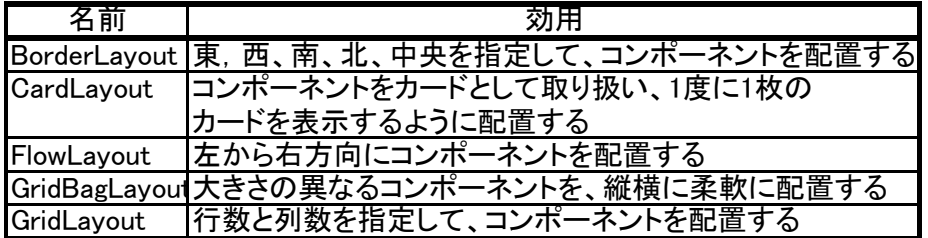

10.10 レイアウト機能を利用したアプリケーションのプログラム

通常,GUI アプリケーションを作成する場合,AWT で定義されている数多くのコンポー ネントを組み合わせて利用することになる。1 つの Frame コンボーネントに複数個のサブ コンポーネントが配置されることも当然必要となる。それでは,どうやってこれら複数個 のサブコンポーネントの配置を適切に制御するのであろうか。

Javaは、レイアウトマネージャによってこれを実現している。レイアウトマネージャは, Container クラスを継承した Frame クラスや Panel クラスなどのコンテナコンポーネント に適用される。Frame クラスにデフォルトで設定されているレイアウトマネージャは BorderLayout クラスである。プログラム 10.5 では、BorderLayout の機能を用いて, 1 つの Frame コンポーネント上に 5 つの Button コンポーネントを配置している。

1:import java.awt.\*;

```
2:import java.awt.event.*;
```
3:

4:public class SampleBorderLayout extends Frame implements ActionListener {

```
5: Button[] b;
```
6:

7: //コンストラクタ

8: public SampleBorderLayout(String \_title) {

9: super(\title);

```
10: enableEvents(AWTEvent.WINDOW_EVENT_MASK);
```
11:

```
12: b = new Button[5];
```
13:

```
14: add(b[0] = new Button("WEST"), BorderLayout.WEST);
```

```
15: add(b[1] = new Button("CENTERT"),BorderLayout.CENTER);
```

```
16: add(b[2] = new Button("EAST"),BorderLayout.EAST);
```

```
17: add(b[3] = new Button("NORTH"), BorderLayout. NORTH);
```

```
18: add(b[4] = new Button("SOUTH"),BorderLayout.SOUTH);
```

```
19:
```

```
20: for(int i = 0; i < 5; i++) {
21: b[i].addActionListener(this);
22: b[i].setActionCommand(b[i].getLabel());
23: \qquad \}24:
25: pack();
26: setVisible(true);
27: }
28:
29: // ActionListener で定義されているインタフェースの実装
30: public void actionPerformed(ActionEvent e) {
31: System.out.println(e.getActionCommand());
32: }
33:
34: public void processEvent(AWTEvent e) {
35:
36: if(e.getID() == Event.WINDOW_DESTROY) {
37: System.exit(0);
38: }
39: }
40:
41: public static void main(String args[]) {
42: SampleBorderLayout f = new SampleBorderLayout("SampleBorderLayout");
43: }
44:}
プログラム10.5 5つのボタンをレイアウトする例(SampleBorderLayout.java)
```
BorderLayout では, "East", "West", "South", "North", "Center" という5つの方角 を指定することにより,サブコンポーネントの配置を決定することができる。BorderLayout では、オーバーライドされた add (Component comp, int index) メソッドによって、追 加するコンポーネント(comp)と追加する位置(index)を指定する <sup>3</sup>。図 10.7 に,この プログラムを実行したときに表示される GUI を示す。5つのボタンがそれぞれの方角に従 って配置されているのが分かる。

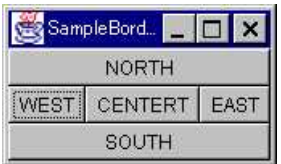

図10.7 SampleBorderLayout プログラム

3 add(String *name*、Component *comp*)によっても追加できるが、推奨されていない。

プログラム 10.5 で,ボタンを押した際のイベント処理は,actionPerformed()のメソッ ドの中で記述されている。処理としては、発生したイベントのコマンド名を標準出力(コ マンドプロンプト)に出力しており、この処理には ActionEvent クラスの

getActionCommand () メソッドを用いている。各イベントは固有のコマンド名を持つこ とができ、任意の Button オブジェクトとそのイベントのコマンド名は、Button クラスの setActionCommand () によって設定することができる。本プログラムでは、コマンド名 としてボタンのラベル名を用いている。したがって,GUI の各ボタンを押すと,ラベル名 が標準出力に表示されるはずである。

図 10. 8 に,本プログラムを実行した場合にコマンドプロンプト上に文字列が表示される 様子を示す。

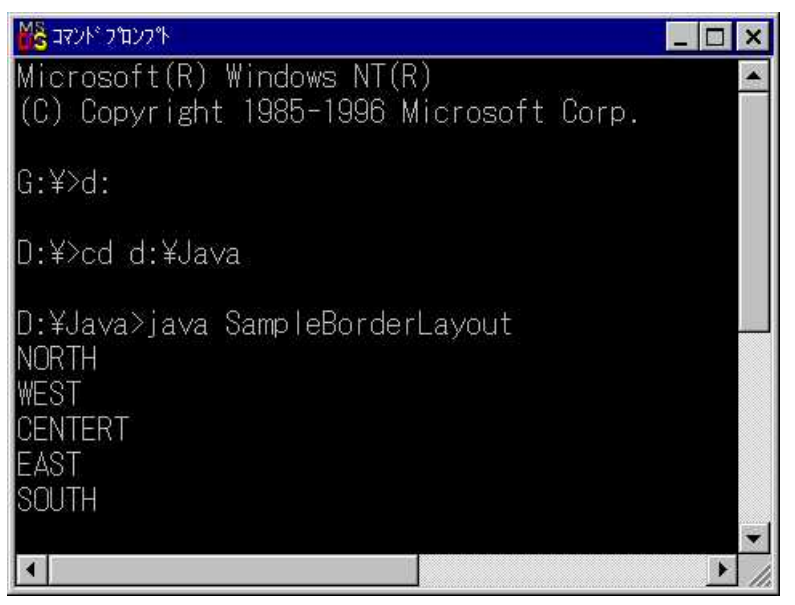

図10. 8 SampleBorderLayout プログラムを実行した場合

10.11 より複雑なコンポーネントの配置を実現するプログラム

10.10 節では,Frame クラスのデフォルトのレイアウトマネージャ機能を用いて,Button クラスのオブジェクトを配置した。しかし,実際にアプリケーションを作成するならば, より柔軟に複数のコンポーネントを配置できなければならない。本節では,Panel クラスと,

10. 10 節で用いた BorderLayout クラス以外のレイアウトマネージャを用いて、Button コ ンポーネントの配置を行うプログラムを示す。

```
1:import java.awt.*;
2: 
3:public class SampleComplicatedLayout extends Frame {
4: 
5: public SampleComplicatedLayout(String _title) {
6: super(_title);
7: enableEvents(AWTEvent.WINDOW_EVENT_MASK);
8: }
9: 
10: public void processEvent(AWTEvent e) {
11: if(e.getID() == Event.WINDOW_DESTROY) {
12: System.exit(0);
13: }
14: }
15:
16: public static void main(String args[]) {
17: SampleComplicatedLayout f 
18: = new SampleComplicatedLayout("SampleComplicatedLayout");
19: 
20: Panel panel1 = new Panel(new GridLayout(3, 3));
21: Panel panel2 = new Panel(new FlowLayout());
22: Panel panel3 = new Panel(new BorderLayout();
23:
24: for(int i = 1; i <= 6; i++) {
25: panel1.add(new Button("CENTER" + i));
26: \quad \}27:
28: for(int i = 1; i <= 3; i++) {
29: panel2.add(new Button("NORTH" + i));
30: }
31:
32: panel3.add(new Button("SOUTH1"), BorderLayout.WEST);
33: panel3.add(new Button("SOUTH2"), BorderLayout.CENTER);
```

```
34: panel3.add(new Button("SOUTH3"), BorderLayout.EAST);
```

```
35: panel3.add(new Button("SOUTH4"), BorderLayout.NORTH);
```

```
36: panel3.add(new Button("SOUTH5"), BorderLayout.SOUTH);
```
37:

38: f.add(new Button("WEST"), BorderLayout.WEST);

39: f.add(panel1, BorderLayout.CENTER);

40: f.add(new Button("EAST"), BorderLayout.EAST);

41: f.add(panel2, BorderLayout.NORTH);

42: f.add(panel3, BorderLayout.SOUTH);

43:

44: f.pack();

45: f.setVisible(true);

46: }

```
47:}
```
プログラム10.6 Panel クラスの使用例(SampleComplicatedLayout.java)

プログラム 10.6 では,Panel クラスを新たに導入している。Panel コンボーネントは, ある複数のコンボーネントを自らのサブコンポーネントとして 1 つにグループ化し、それ らに 10.9 節で述べたレイアウト機能を適用することができる,格納用のコンテナコンポ ーネントである。Panel クラスのオブジェクトを作成するときには,コンストラクタの引数 として LayoutManager のオブジェクトを指定することができる。

本プログラムでは, panell, pane12, pane13 のそれぞれに, GridLayout, FlowLayout, BorderLayout を適用している。GridLayout では、オブジェクトを生成する際に行数と列 数を指定する必要がある。

| NORTH1 |                | NORTH2 |         | NORTH3         |        |
|--------|----------------|--------|---------|----------------|--------|
| WEST   | <b>CENTER1</b> |        |         | CENTER2        |        |
|        | CENTER3        |        | CENTER4 |                | EAST   |
|        | <b>CENTER5</b> |        |         | <b>CENTER6</b> |        |
|        |                | SOUTH4 |         |                |        |
| SOUTH1 |                |        | SOUTH2  |                | SOUTH3 |
|        |                | SOUTH5 |         |                |        |

図10.9 SampleComplicated プログラム

10.12 テキストを入力するアプリケーションのプログラム

GUI を通して,ユーザに何らかの情報を入力してもらうアプリケーションをよく目にす

る。AWT では,テキストを入力させるためのクラスとして TextField と TextArea を用意 している。TextField クラスも TextArea クラスも TextComponent クラスをスーパークラ スに持ち、多くのメソッドを共有している。違いは、TextField が単一行の入力用なのに対 し,TextArea は複数行の入力ができるところである。本節では,TextField にのみ着目し てプログラムを作成してみる。

1:import java.awt.\*;

```
2:import java.awt.event.*; 
3:
4:public class SampleTextField extends Frame implements ActionListener {
5: Button b;
6: TextField tf1, tf2;
7:
8: //コンストラクタ
9: public SampleTextField(String _title) {
10: super( title);
11: enableEvents(AWTEvent.WINDOW_EVENT_MASK);
12:
13: //ボタンクラスのオブジェクトを生成
14: b = new Button("LEFT to RIGHT");15: b.addActionListener(this);
16:
17: //テキストフィールドのオブジェクトを生成
18: \text{tf1} = \text{new TextField}(10);19: tf2 = new TextField(10);20: tf2.setEditable(false);
21: 
22: add(b, BorderLayout.SOUTH);
23: add(tf1, BorderLayout.WEST);
24: add(tf2, BorderLayout.EAST);
25: pack();
26: setVisible(true);
27: }
28:
29: // ActionListener で定義されているインタフェースの実装
30: public void actionPerformed(ActionEvent e) {
```
31: tf2.setText(tf1.getText()); 32: tf1.setText(""); 33: } 34: 35: public void processEvent(AWTEvent e) {  $36:$  if(e.getID() = Event.WINDOW DESTROY) { 37: System.exit(0); 38: } 39: } 40: 41: public static void main(String args[]) { 42: SampleTextField sb = new SampleTextField("SampleTextField"); 43: } 44:} プログラム10.7 TextField クラスのの使用例(SampleTextField.java)

プログラム 10.7 は、TextField クラスのオブジェクトを 2 つ,Button クラスのオブジ ェクトを 1 つ生成し、ボタンを押すことにより,左側のテキストフイールドコンポーネン トに入力されているテキストを右側のテキストフィールドコンポーネントに複写する。 TextField クラスのオブジェクトの作成には,コンストラクタの引数にカラム数(文字数ま たは幅)を指定できる。このプログラムでは 10 としている。TextField クラスのコンスト ラクタの引数には何も指定しなくてもいいし,あらかじめ表示しておきたいテキストを String 型で指定することもできる。

さらに、複写される右側のテキストフィールドには,TextField のメソッドの 1 つである setEditable()でfalse を指定し、ユーザがキーボードから直接入力できないように設定し ている。また、このプログラムでは用いていないが,TextArea クラスのオブジェクトを生 成するときは,コンストラクタの引数としてカラム数の前に行数も指定し、TextArea コン ボーネントの大きさを決定してやる必要がある。もちろん,まったく何も指定しなくても 生成することは可能である。

ボタンが押されることによるイベントの処理は, 10. 6 節でも述べたように actionPerformed () メソッド内に記述される。本プログラムでは、左側のテキストフィー ルドから getText () メソッドで取り出した String 型のテキストを、右側のテキストフィ ールドに getText()メソッドで書き込み,さらにその後,左側のテキストフィールドに空 文字列を setText()メソッドで書き込んでいる。図 10. 10 に, 本プログラムを実行した ときに表示される GUI を示す。

| <b>SampleTextField</b> |  |
|------------------------|--|
|                        |  |
| LEFT to RIGHT          |  |

図10.10 SampleTextField プログラム

10.13 項目チェック機能を備えたアプリケーションのプログラム

何らかの事柄に対して,ユーザに選択を促すようなアプリケーションもよく見る。この 場合,選択肢としてあらかじめいくつかの候補を表示し,アプリケーションを利用するユ ーザにそれらの中のいくつかを選択してもらうことになる。Java では,このような機能を Checkbox クラスで提供している。プログラム 10.8 にサンプルプログラムを示す。

1:import java.awt.\*;

2: 3:public class SampleCheckbox extends Frame { 4: 5: //コンストラクタ 6: public SampleCheckbox(String \_title) { 7: super( title); 8: enableEvents(AWTEvent.WINDOW\_EVENT\_MASK); 9: 10: Panel  $p1 = new Panel()$ ; 11: Panel  $p2$  = new Panel(); 12: 13: add(p1,BorderLayout.WEST); 14: add(p2,BorderLayout.EAST); 15: 16: p1.setLayout(new GridLayout(2, 1)); 17: p2.setLayout(new GridLayout(4, 1)); 18: 19: CheckboxGroup cbg = new CheckboxGroup(); 20: p1.add(new Checkbox("MALE", cbg, true)); 21: p1.add(new Checkbox("FEMALE", cbg, false)); 22: 23: p2.add(new Checkbox("fixed phone")); 24: p2.add(new Checkbox("mobile phone")); 25: p2.add(new Checkbox("facsimile")); 26: p2.add(new Checkbox("E-mail address"));

27: 28: pack(); 29: setVisible(true); 30: } 31: 32: public void processEvent(AWTEvent e) { 33: if(e.getID() == Event.WINDOW\_DESTROY) { 34: System.exit(0);  $35:$  } 36: } 37: 38: public static void main(String args[]) { 39: SampleCheckbox sb = new SampleCheckbox("SampleChexkbox");  $40: \}$ 41:} プログラム10.8 Checkbox クラスの使用例(SampleCheckbox.java)

Checkbox クラスを単独でインスタンス化すると,他の Checkbox オブジェクトと関連付 けられないオブジェクトとして生成される。この場合,その項目を選択したとしても、他 の Checkbox クラスのオブジェクトに状態の変化は生じない。また, ボックス自体は, MS -Windows の場合は正方形で表示される。

一方,CheckboxGroup クラスをインスタンス化し,作成した複数の Checkbox クラスの オブジェクトをその CheckboxGroup クラスのオブジェクトに関連付けると、複数個の Checkbox オブジェクトをグループ化でき,ユーザはそれらグループの中で唯一のものしか 選択できなくなる。この場合,ボックス自体は,MS-Windows では円形で表示されるこ とになる。 CheckboxGroup クラスに Checkbox クラスを関連付けるためには、Checkbox クラスのオブジェクトを生成する際,コンストラクタに CheckboxGroup クラスのオブジェ クトを指定する必要がある。

プログラム 10.8 では、"MALE","FEMALE"とラベル化された Checkbox クラスの オブジェクトは、1 つのグループとして CheckboxGroup クラスのオブジェクトに関連付け られており、それら 2 つは排他的にしか選択できないようになっている。一方、"fix phone", "mobile phone", "facsimile", "E-mail address" とラベル化された Checkbox クラスのオブジェクトは CheckboxGroup クラスに関連付けされていないため, これらは同時に 2 つ以上選択することができるようになっている。

| SampleChexkbox |                |  |
|----------------|----------------|--|
| MALE           | fixed phone    |  |
|                | mobile phone   |  |
| <b>FEMALE</b>  | facsimile      |  |
|                | E-mail address |  |

図10.11 SampleCheckboxクラスのプログラム

10.14 ポップアップメニューを持つアプリケーションのプログラム

前節と同様に、いくつかの選択肢の中から 1 つのものを選択させる方法として、ポップ アップメニューを用いることもできる。これには Choice クラスが利用される。本節では, 複数の色の中から 1 つを選択するアプリケーションのプログラム例を示す。

1:import java.awt.\*;

2: 3:public class SampleChoice extends Frame { 4: 5: //コンストラクタ 6: public SampleChoice(String \_title) { 7: super(\_title); 8: enableEvents(AWTEvent.WINDOW\_EVENT\_MASK); 9: 10: //Choice クラスのオブジェクトの生成 11: Choice  $ch = new Choice();$ 12: 13: //選択肢の追加 14: ch.addItem("BLACK"); 15: ch.addItem("BLUE"); 16: ch.addItem("YELLOW"); 17: ch.addItem("RED"); 18: ch.addItem("WHITE"); 19: 20: add(ch, BorderLayout.CENTER); 21: 22: setSize(200, 100); 23: setVisible(true); 24: } 25:

```
26: public void processEvent(AWTEvent e) {
27: if(e.getID() == Event.WINDOW_DESTROY) {
28: System.exit(0);
29: }
30 }
31:
32: public static void main(String args[]) {
33: SampleChoice sb = new SampleChoice("SampleChoce");
34: }
35:}
プログラム10.9 Choice クラスの使用例(SampleChoice.java)
```
Choice クラスのオブジェクトを作成する際は,コンストラクタの引数には何も指定できな い。オブジェクトを生成した後に,addItem()メソッドによって,選択肢を加えていく。 図 10. 12 に,本プログラムにより表示される GUI を示す。

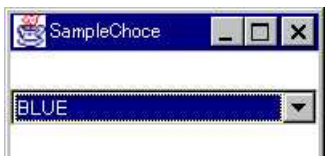

図10.12 SampleChoice プログラム

Choice オブジェクトでは、現在選択されている項目がボックスの中に表示される。現在 選択されている項目の名前 (テキスト) は、getSelectedItem () メソッドにより String 型として取得することができる。

10.15 項目をリストするアプリケーションのプログラム

前節で述べた Choice クラスと同様,List クラスも項目の選択に利用できる。Choice ク ラスとの違いは, List クラスがスクロール機能を伴って項目を表示し、さらにユーザは 1 つ,または複数の項目を一度に選択できるところである。プログラム 10.10 では,前節と 同様のものを List クラスで実現している。

1:import java.awt.\*;

 $2:$ 3:public class SampleList extends Frame { 4: 5: //コンストラクタ

```
6: public SampleList(String _title) {
7: super(_title);
8: enableEvents(AWTEvent.WINDOW_EVENT_MASK);
9:
10: //List クラスのオブジェクトの生成
11: List I = new List();
12: I.addItem("BLACK");
13: I.addItem("BLUE");
14: I.addItem("YELLOW");
15: I.addItem("RED");
16: I.addItem("WHITE");
17: 
18: add(I, BorderLayout.CENTER);
19:
20: setSize(200, 100);
21: setVisible(true);
22: }
23:
24: public void processEvent(AWTEvent e) {
25: if(e.getID() == Event.WINDOW_DESTROY) {
26: System.exit(0);
27: }
28: }
29:
30: public static void main(String args[]) {
31: SampleList sb = new SampleList("SampleList");
32: }
33:}
プログラム10.10 List クラスの使用例(SampleList.java)
```

```
また, 図 10. 13 に, 実行した際の GUI を示す。
```
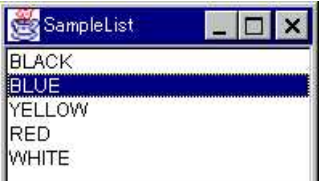

図10.13 SampleList プログラム

10.16 メニューバーを伴うアプリケーションのプログラム

MS-Windows では、私たちが目にするほとんどのアプリケーションにメニューバーが 付いている。本節では,アプリケーションヘのメニューバーの付け方を学ぶ。AWT におい て、メニューバーは MenuBar クラス,Menu クラス,そして MenuItem クラスの 3 種類 のオブジェクトで作成することができる。プログラム 10. 11 に、メニューバー中にメニュ ー項目として Files, Edit, Help の 3 つを持つアプリケーションを作成するプログラムを 示す。

1:import java.awt.\*;

2:import java.awt.event.\*;

3:

4:public class SampleMenuBar extends Frame implements ActionListener {

- 5: MenuBar mb;
- 6: Menu m1, m2, m3;
- 7: MenuItem mi;

8:

```
9: //コンストラクタ
```
10: public SampleMenuBar(String \_title) {

11: super(\_title);

```
12: enableEvents(AWTEvent.WINDOW_EVENT_MASK);
```
13:

```
14: //MenuBar クラスのオブジェクトの生成
```

```
15: mb = new MenuBar();
```
16:

```
17: //MenuBar に MenuItem を追加
```

```
18: mb.add(m1 = new Menu("Files"));
```

```
19: mb.add(m2 = new Menu("Edit"));
```

```
20: mb.add(m3 = new Menu("Help"));
```

```
21:
```

```
22: //それぞれに Menu に MenuItem を追加
```

```
23: m1.add(new MenuItem("File Open"));
24: m1.add(new MenuItem("File Close"));
25: m1.add(new MenuItem("-"));
26: m1.add(mi = new MenuItem("Exit"));
27: mi.addActionListener(this);
28:
29: m2.add(new MenuItem("Cut"));
30: m2.add(new MenuItem("Copy"));
31: m2.add(new MenuItem("Paste"));
32:
33: m3.add(new MenuItem("Options"));
34: m3.add(new MenuItem("Version"));
35:
36: //Frame と MenuBar との関連付け
37: setMenuBar(mb);
38:
39: setSize(200, 150);
40: setVisible(true);
41: }
42:
43: //ActionListener で定義されているインタフェースの実装 
44: public void actionPerformed(ActionEvent e) {
45: if(e.getActionCommand().equals("exit")) {
46: System.exit(0);
47: }
48: }
49:
50: public void processEvent(AWTEvent e) {
51: if(e.getID() == Event.WINDOW_DESTROY)52: System.exit(0);
53: }
54: }
55:
56: public static void main(String args[]) {
57: SampleMenuBar sb = new SampleMenuBar("SampleMenuBar");
58: }
```
プログラム10.11 Menu クラスと MenuBar クラス(SampleMenuBar.java)

MenuBar クラスは,それ自体ほとんど機能を提供しないが,Menu クラスや MenuItem と Frame クラスを関連付ける重要な役割を持っている。MenuBar クラスと Frame クラス を関連付けるためには,Frame クラスの add()メソッドの代わりに SetMenuBar()メ ソッドを用いなければならない。また,MenuBar クラスと Menu を関連付けるためには, MenuBar クラスの add () メソッドを用いなければならない。

Menu クラスは, MenuBar から引き出されるプルダウンメニューを提供するクラスであ る。Menu クラスのオブジェクトは,メニューバー中に表示されるメニューの種類の数だけ 作成されなければならない。各メニューの名前は,コンストラクタで指定することができ る。本プログラムでは,Files, Edit, Help の 3 つを指定して, それぞれを Frame クラス の add () メソッドで Frame クラスに追加している。

MenuItem クラスは,それぞれのメニュー中における項目のオブジェクトとなる。項目 名はコンストラクタで指定することができ,Menu クラスの add()で各メニユーに追加で きる。ただし、項目名として"ー"を用いると、その前後の項目問にセパレータが挿入さ れるようになっている。

Menu クラスには、MenuItem クラスのほかに Menu クラスのオブジェクトもサブコン ボーネントとして追加することができる。この場合,メニユーの中からサブメニューが表 れることになるが,本プログラムでは用いていない。

また、本プログラムでは、例として File メニュー中の Exit 項目 (プログラム中の MenuItem 型の変数 mi)に関してのみイベントの処理を記述している。一般に、メニュー 中の項目が選択されると ActionEvent 型のイベントオブジェクトを生成し, actionPerformed () メソッドが呼ばれる。したがって、この中にそのイベントに対する処 理を書くことになる。この場合は,アプリケーションを終了する処理を記述している。図 10. 14 に,本プログラムを実行したときに表示される GUI を示す。

| Files      | Edit | Help |  |
|------------|------|------|--|
| File Open  |      |      |  |
| File Close |      |      |  |
| Exit       |      |      |  |

図10.14 SampleMenuBar プログラム

### 59:}

# 11.アプレットプログラミング

これまでJavaで作成したプログラムは,アプリケーションプログラムである。本章では, Java で作成することのできるもうひとつのプログラムであるアプレットの作成について述 べる。アプレットはアプリケーションとは異なり,インターネットブラウザなどのプログ ラムの中で実行される。

本草では,以下について学習する。

- ●アプレットとは
- ●アプレットの作成
- ●アプレットと HTML
- 11.1 アプレットとは

アプレットとは,インターネットを介して,ユーザのコンピュータ内で実行されている インターネットブラウザやアプレットビユーワなどの,別のアプリケーションにダウンロ ードされて実行されるプログラムである。プログラミング上,アプレットがアプリケーシ **ョンと大きく異なるのは、アプレットがプログラム中に main () メソッドを持たないこと** である。これは,アプリケーションが起動されると main()メソッドから自動的に実行さ れるのに対して,アプレットが実行されるためには別の何らかの制御プログラムを必要と することを意味している。

11.2 アプレットの簡単なプログラム

11.2.1 アプレットのプログラム例

アプレットのプログラミングには AWT を利用することができる。AWT により,様々な オブジェクトをアプレット上にグラフィカルに表示できる。本節では,簡単なプログラム 例を示す。

1:import java.applet.\*;

2:import java.awt.\*;

3:

4:public class SampleApplet extends Applet {

5: Label I;

6:

- 7: public void init $0 \{$
- 8: setLayout(new BorderLayout());
- 9:  $I = new Label("Hello World!!")$ ;

10: add(I, BorderLayout.CENTER);

11: }

12:}

プログラム11.1 簡単なアプレットの例(SampleApplet.java)

アプレットを作成するためには、必ず Applet クラスを継承して作る必要があり、Applet クラスを使用するために java. applet パッケージをインボートしている。また,このプロ グラムでは java. awt パッケージもインボートしており, AWT を使用して、アプレット上 でラベルコンボーネントを表示できるようになっている。上述のように,アプレットのプ ログラムには main()メソッドが含まれておらず,このプログラムではすべての処理が init ()メソッド中に記述されている。

11.2.2 アプレットと埋め込んだ HTML ファイルの例

アプレットのコードは,HTML ファイルの中でアプレットタグを用いて指定されその HTML ファイルと一緒に,ウェブブラウザといったユーザ端末内アプリケーションにダウ ンロードされる。以下に,上述した SampleApplet クラスを埋め込んだ HTML ファイルの 例を示す。

 $<$ HTML $>$ 

 $<$ HEADER $>$ 

 $\langle$ TITLE $>$ SampleApplet $\langle$  $/$ TITLE $>$ 

 $\langle$ /HEADER>

 $<$ BODY $>$ 

 $<$ CENTER $>$ 

 $\langle$ APPLET CODE= "SampleApplet. class" WIDTH=200 HEIGHT=100>  $\leq$ PARAM NAME= "ZONE" VALUE= "GMT"  $>$ 

 $\langle$  APPLET>

 $\langle$  /CENTER>

 $\langle$ /BODY>

 $\langle$ /HTML $\rangle$ 

ここでは、SampleApplet. java ファイルをコンパイルした SampleApplet. class ファ イルが,この HTML ファイルと同じフォルダ中に存在することが前提となっている。この ファイルは SampleApplet. html と名前を付けて保存する。

11.2.3 アプレットの表示

アプレットが表示できるかどうかは,11.2.2 項で示した HTML ファイルをブラウザ やアプレットビユーワで指定すればよい。指定すると, "HelloWorld!!"と書かれたアプ レットが表示される。

ここでは、JDK に付属されているアプリケーションであるアプレットビユーワで表示し てみる。コンソールにおいて,前節までに作った SampleApplet . class と SampleAppp1et. html ファイルが存在するフォルダにし、コマンドラインで以下の一行を 入力する。

## $>$ appletviewer SapmleApplet.html

すると,アプレットビユーワアプリケーションが立ち上がり,アプレットが読み込まれ, 図 11. 1に示すようにアプレットが表示される。

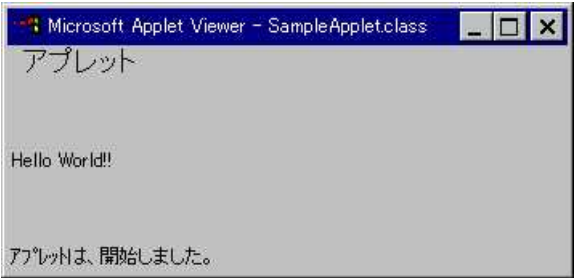

図11.1 アプレットビューワで見たアプレットの例

11.3 アプレットと HTML

11.3.1 アプレットタグ

アプレットは,HTML ファイルの中でアプレットタグで指定される。アプレットタグは <APPLET>で始まり、</APPLET>で終了する。アプレットタグの一般的な構文を以 下に示す。

<APPLET 属性名=属性値「 属性名=属性値.....]> [<PARAM NAME=パラメータ名 VALUE=バラメータ値>] 「<PARAM NAME=パラメータ名 VALUE=パラメータ値>] ...

 $\langle$  /APPLET>

(1)属性値の指定

アプレットタグ(<APPLET>)中では,属性を指定することができる。その HTML で

書かれたページにどのアプレットを表示するのか,どのくらいの大きさで表示するのかと いったことを指定する。属性として指定できる主なものを表 11. 1に示す。

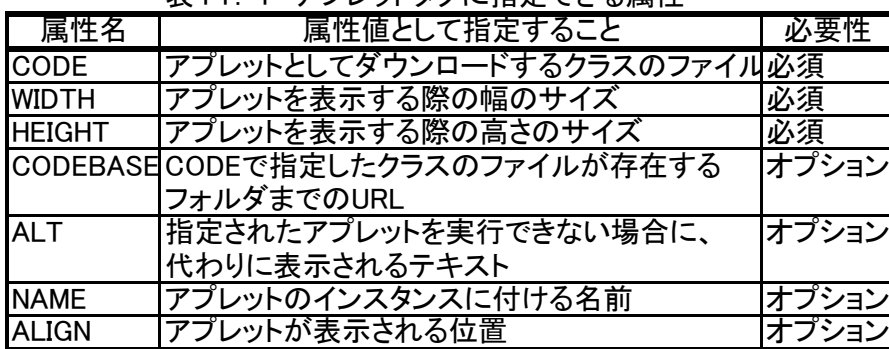

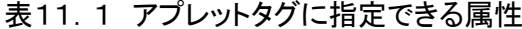

(2) パラメータ値の指定

プログラマは,アプレットタグである<APPLET>と</APPLET>の問に,アプレッ ト自身に渡すパラメータを指定することができる。パラメータには,特に規定された種類 のものはなく、プログラマが自由に「パラメータ名」と「パラメータ値」の組み合わせや その数を決定することができ,それらに対する解釈や処理も,プログラマがアプレットク ラス中に自由に記述することができるようになっている。例えば,11.2.2 項で示した HTML ファイルでは、バラメータ名として"ZONE (タイムゾーン)"を、パラメータ値と して"GMT"を指定している。

11.3.2 アプレットの制限

一般にアプレットは,ネットワーク上を WWW サーバからダウンロードされてユーザ端 末内のブラウザ等で実行されるモジュールである。ユーザ端末からしてみれば、どこの誰 が作ったモジュールであるかは定かではなく,もし悪意のあるプログラマが作ったもので あれば何をされるか分かったものではない。そういったセキュリティの意味で,アプレッ トのブラウザ内での振る舞いは非常に制限されている。

例えば,標準のセキュリティの設定では,ダウンロードされたアプレットはダウンロー ド先の端末のファイルを読み書きすることは禁じられている。また,アプレットが通信す ることが許されているサーバも,そのアプレット自身がダウンロードされてきた元の WWW サーバに限られている。アプレットは非常に便利なものであるが,プログラマやユ ーザは,アプレットを作成したり利用したりする際には,セキュリテイといった側面に気 をつけなければならない。

## 11.4 Applet クラス

11.4.1 Applet クラスの階層

Applet クラスの継承関係は,図11.2に示すようになる。これにより, Applet クラスが

どういったメソッドを継承し,何ができるのかといったことが分かる。

java . lang . Object  $\rightarrow$  java.awt.component  $\rightarrow$  java.awt.Container java.applet.Applet

図 11.2 Applet クラスの継承関係

11.4.2 Applet クラスのメソッド

|               | 衣 1 1 . 4 Applet クフスの王な ハフツト |                                          |
|---------------|------------------------------|------------------------------------------|
| 返り値           | メソッド名                        | 効用                                       |
| void          | destrov()                    | アプレットが開放されるときに呼ばれる                       |
| AppletContext | getAppletContext()           | アプレットのコンテキストを取得する                        |
| String        | getAppletInfo()              | アプレットに関する情報を取得する                         |
| <b>URL</b>    | getCodeBase()                | アプレットの基底URLを取得する                         |
| <b>URL</b>    | getDocumentBase()            | アプレットに埋め込まれているHTML                       |
|               |                              | ファイルへのURLを取得する                           |
| String        |                              | getParameter(String name 引数で指定されるパラメータ名の |
|               |                              | パラメータ値を取得する                              |
| void          | init()                       | アプレットがロードされたときによばれる                      |
| boolean       | isActive()                   | アプレットがアクティブかどうか                          |
|               |                              | を判定する                                    |
| void          | start()                      | アプレットが実行されるときに呼ばれる                       |
| void          | stop()                       | アプレットの実行が停止されたときに                        |
|               |                              | 呼ばれる                                     |

 $Annlet$  クラフ $n\pm\hbar\lambda\lambda\vee\lambda\&$ 

表 11. 2に, Applet クラスで定義されているメソッドの中で, 主なメソッドを示す。詳 細は JDK 付属のドキュメントを参照してほしい。

11.4.3 アプレットのライフサイクル(開始と終了)

前述のように,アプレットのプログラムは main()メソッドを持たない。代わりに,11. 4.2 項で述べたように,アプレットのプログラムでは,そのライフサイクルに対応して 4 つのメソッドが呼ばれる。それらは、順番に init (), start (), stop (), そして destroy ()である。

具体的には,ブラウザやアプレットビユーワに,始めてアプレットをそれが埋め込まれ ている HTML ファイルと共にロードすると, init () メソッドと start () の両方が順番に 呼ばれるが,その HTML ファイルを再口一ドしても,アプレット自身は既にロードされて メモリ内に存在しているので start()メソッドしか呼ばれないことになる。stop()メソ ッドと destroy()メソッドの関係も同様であり,destroy()メソッドはアプレット自身 がメモリから消去されるときにのみ呼ばれることになる。

11.4.4 パラメータ値の取得

アプレット自身は,HTML ファイルと共にダウンロードされた後起動される際に,

getParameter() メソッドの引数でパラメータ名を指定することにより、対応するパラメ ータ値を String 型で取得することができる。例えば、上述のプログラム例では、以下のよ うにである。

String paramValue;

ParamValue=getParameter("ZONE");

これにより、String 型の paramValue という変数には"GMT"という文字列が格納され ることになる。このようにして取得したパラメータ値をどう使うかは,プログラマ次第で ある。

11.5 アプレットプログラム例

本節では,アプレットのプログラム例を示す。

1:import java.applet.\*; 2:import java.awt.\*; 3:import java.awt.event.\*; 4: 5:public class SampleApplet2 extends Applet implements ActionListener { 6: Button[] b; 7: TextField tf; 8: 9: public void init $\begin{pmatrix} 0 \\ 1 \end{pmatrix}$ 10: System.out.println("Applet is loaded."); 11: setLayout(new BorderLayout()); 12: } 13: 14: public void start $0 \}$ 15: System.out.println("Applet is started."); 16: 17:  $b = new Button[4];$ 18: add((tf = new TextField()), BorderLayout.CENTER);  $19: \quad \text{add}([6]0] = \text{new Button}("WEST"))$ , BorderLayout, WEST); 20:  $add([b[1] = new Button("EAST"))$ ,BorderLayout.EAST); 21:  $add(b[2] = new Button("NORTH"))$ , BorderLayout, NORTH); 22:  $add([b[3] = new Button("SOUTH"))$ , BorderLayout, SOUTH);

23: 24: for(int i = 0; i < b.length; i++) { 25: b[i].addActionListener(this); 26: b[i].setActionCommand(b[i].getLabel());  $27: \quad \}$ 28: } 29: 30: public void stop $\begin{pmatrix} 0 \\ 1 \end{pmatrix}$ 31: System.out.println("Applet is stopped."); 32: } 33: 34: public void destroy $\begin{pmatrix} 0 \\ 1 \end{pmatrix}$ 35: System.out.println("Applet is destroyed."); 36: } 37: 38: public void actionPerformed(ActionEvent e) { 39: tf.setText(e.getActionCommand());  $40: \}$ 41:} プログラム11.2 アップレットの例

プログラム 11.2 では,AWT を利用してボタンコンポーネントとテキストフィールドコ ンポーネントをアプレット上に配置している。init()メソッド中では,アプレット自身の レイアウトマネージャを指定し、start()メソッド中でそれぞれのコンポーネントを作成 し,アプレットに追加している。

ボタンが押されたときのイベントの処理としては,押されたボタンのコマンド名をテキ ストフィールドに表示するようにしている。このために、Applet クラスを継承した SampleApplet2 クラスは ActionListener インタフエースを実装しており,イベントの処理 に対するコードは actionPerformed () メソッド中に記述してある。図 11. 3 に, このプ ログラム(アプレット)を表示させた場合の様子を示す。

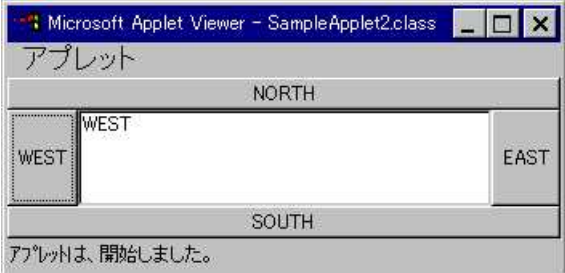

 $\boxed{\boxtimes 1 1.3 \quad \text{SampleApplet} 2 \; \mathcal{T} \mathcal{T} \cup \mathcal{Y} \; \mathsf{F}}$